## МИНИСТЕРСТВО НАУКИ И ВЫСШЕГО ОБРАЗОВАНИЯ РОССИЙСКОЙ ФЕДЕРАЦИИ Федеральное государственное автономное образовательное учреждение высшего образования «Южно-Уральский государственный университет (национальный исследовательский университет)»

Высшая школа электроники и компьютерных наук Кафедра «Электронные вычислительные машины»

# ДОПУСТИТЬ К ЗАЩИТЕ Заведующий кафедрой ЭВМ \_\_\_\_\_\_\_\_\_\_\_\_\_ Д. В. Топольский  $\kappa \rightarrow 2022 \text{ r}.$

# РАЗРАБОТКА СЮЖЕТНОЙ 2D-ИГРЫ В ЖАНРЕ ПРИКЛЮЧЕНИЙ

## ПОЯСНИТЕЛЬНАЯ ЗАПИСКА К ВЫПУСКНОЙ КВАЛИФИКАЦИОННОЙ РАБОТЕ ЮУРГУ-09.03.01.2022.204 ПЗ ВКР

Руководитель работы, к.т.н., доцент каф. ЭВМ Е. С. Ярош  $\kappa \rightarrow 2022 \text{ r}.$ 

Автор работы, студентка группы КЭ-405 \_\_\_\_\_\_\_\_\_\_\_\_\_\_\_\_Д. С. Балашова  $\kappa \rightarrow 2022 \text{ r}.$ 

Нормоконтролёр, к.п.н., доцент каф. ЭВМ М. А. Алтухова  $\frac{1}{2022 \text{ r.}}$ 

МИНИСТЕРСТВО НАУКИ И ВЫСШЕГО ОБРАЗОВАНИЯ РОССИЙСКОЙ ФЕДЕРАЦИИ Федеральное государственное автономное образовательное учреждение высшего образования «Южно-Уральский государственный университет (национальный исследовательский университет)» Высшая школа электроники и компьютерных наук Кафедра «Электронные вычислительные машины»

> УТВЕРЖДАЮ Заведующий кафедрой ЭВМ \_\_\_\_\_\_\_\_\_\_\_\_\_ Д. В. Топольский  $\ll \gg$  2022 г.

# **ЗАДАНИЕ**

## **на выпускную квалификационную работу бакалавра** студентке группы КЭ-405 Балашовой Дарье Сергеевне, обучающейся по направлению 09.03.01«Информатика и вычислительная техника»

1) **Тема работы:** «Разработка сюжетной 2D-игры в жанре

приключений» утверждена приказом по университету № 308/141 от 12.12.2021.

## 2) **Срок сдачи студентом законченной работы:** «24» мая 2022 г.

## 3) **Исходные данные к работе:**

- − разработка игры должна осуществляться для ОС Windows;
- − разрабатываемый продукт должен быть написан на языке C#;
- − возможность сохранения и загрузки игрового прогресса;
- − возможность взаимодействия игрока с игровыми предметами;
- − возможность взаимодействия игрока с неигровыми персонажами.

## 4) **Перечень подлежащих разработке вопросов:**

- − анализ существующих аналогов;
- − анализ и выбор средств реализации проекта;

− реализация проекта;

− тестирование и оценка работоспособности и готовности продукта.

5) **Дата выдачи задания:** «1» декабря 2021 г.

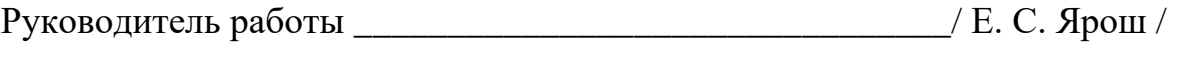

Студентка \_\_\_\_\_\_\_\_\_\_\_\_\_\_\_\_\_\_\_\_\_\_\_\_\_\_\_\_\_\_\_\_\_\_\_\_\_\_\_\_\_/ Д. С. Балашова /

# **КАЛЕНДАРНЫЙ ПЛАН**

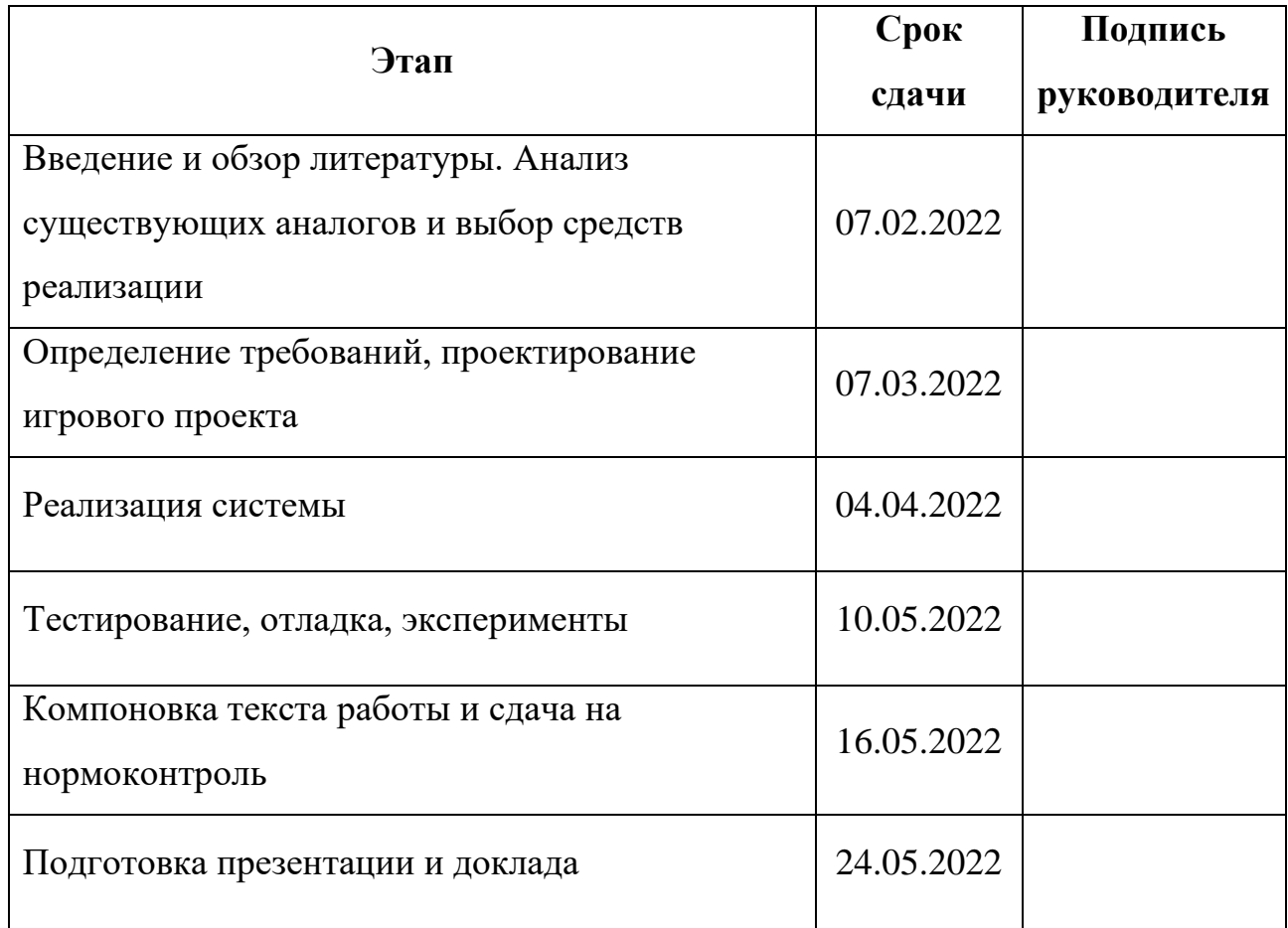

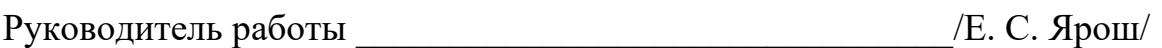

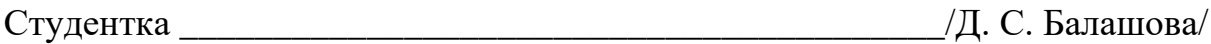

## **АННОТАЦИЯ**

Д. С. Балашова. Разработка сюжетной 2D-игры в жанре приключений. – Челябинск: ФГАОУ ВО «ЮУрГУ (НИУ)», ВШЭКН; 2022, 47 с., 15 ил., библиогр. список – 18 наим.

В рамках выпускной квалификационной работы выполнена разработка сюжетной 2D-игры в жанре приключений.

В данной работе был проведен сравнительный анализ существующих игровых проектов, а также основных технологический решений с целью выбора подходящего игрового движка для разработки, определены требования к разрабатываемому продукту, произведено проектирование, разработка и тестирование готового игрового продукта.

Результатом выполненной работы является полноценно функционирующая компьютерная игра.

# **СОДЕРЖАНИЕ**

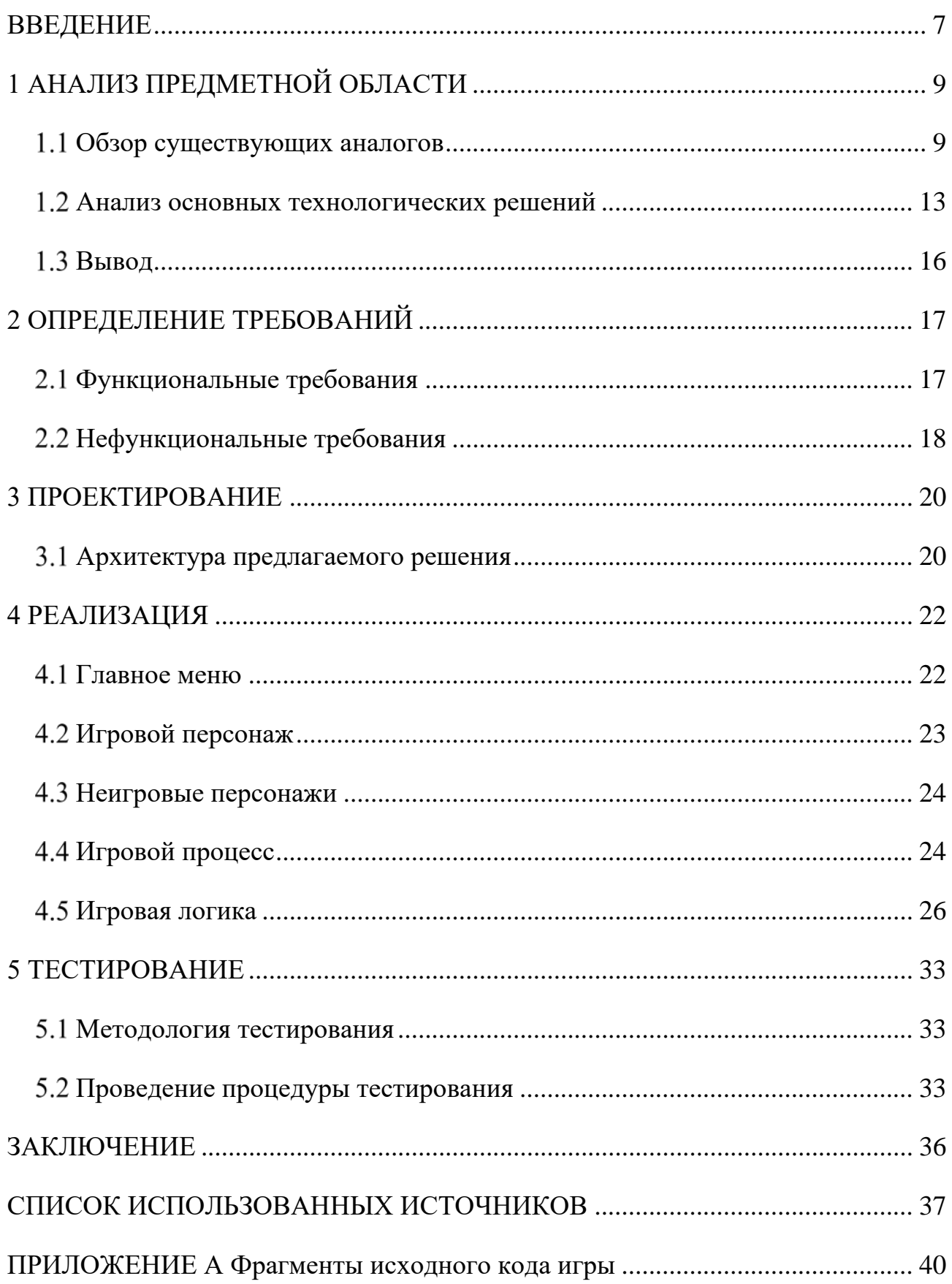

#### **ВВЕДЕНИЕ**

<span id="page-6-0"></span>Темой выпускной квалификационной работы является разработка сюжетной 2D-игры в жанре приключений.

Игровая индустрия является одной из самых быстро развивающихся отраслей компьютерных технологий и глобального спектра развлечений. Компьютерные игры как самый настоящий культурный феномен обретают чрезвычайную популярность среди различных возрастных категорий людей по всему миру. Видеоигры – это не только развлечение и способ ухода от рутинной реальности. Это еще и возможность для указания на проблемы современного общества с целью обращения на них внимания.

По оценкам аналитической компании Newzoo, к концу 2021 года по всему миру аудитория видеоигр приблизилась к отметке в 2,96 млрд. человек, а это на 5,4% больше, чем в 2020 году [1]. Аналитики ожидают, что количество геймеров продолжит расти и дальше.

По данным PwC, за 2021 год рынок видеоигр в России вырос до 158 млрд рублей, увеличившись на 8%. Согласно прогнозу PwC, в период до 2025 года российский рынок гейминга будет расти в среднем на 5% в год, а его объем достигнет значения в 186,5 млрд рублей [2]. Однако события, происходящие на данный момент в мире, поставили под сомнение многие планы по развитию российской игровой индустрии. К примеру, один из крупнейших онлайнсервисов цифрового распространения игр "Steam" приостановил выплаты разработчикам из России, а многие авторы лишились возможности оплатить необходимый софт для разработки своих проектов. Кроме того, не остались в стороне и потребители игровой отрасли, поскольку некоторые зарубежные игровые студии и издатели объявили о приостановке деятельности в России.

Таким образом, тема моей выпускной квалификационной работы является как никогда актуальной из соображений внесения вклада в развитие российской игровой индустрии, несмотря на ограничения.

Целью выпускной квалификационной работы является создание 2D-игры в жанре приключений, содержащей в себе сюжетную часть.

Для достижения поставленной цели, необходимо решить следующие задачи:

1) проанализировать существующие игровые проекты подобного жанра;

2) осуществить анализ игровых движков для разработки;

3) разработать проект игры;

4) реализовать компьютерную игру;

5) провести тестирование реализованной компьютерной игры.

## <span id="page-8-0"></span>**1 АНАЛИЗ ПРЕДМЕТНОЙ ОБЛАСТИ**

### <span id="page-8-1"></span>**Обзор существующих аналогов**

Для реализации данного проекта были выбраны следующие жанры:

1) платформер;

2) приключение.

Платформер (platformer, platform game) – жанр компьютерных игр, основу игрового процесса которого составляют прыжки, сбор предметов, необходимых для прохождения игры и борьба с врагами.

Приключение (adventure) – жанр компьютерных игр, представляющий собой интерактивную историю с главным персонажем, управляемым игроком. Важнейшим элементом игры в данном жанре является исследование мира.

В рамках исследования предметной области были рассмотрены следующие наиболее популярные аналоги игровых проектов подобного жанра:

1) Hollow Knight;

2) Cuphead;

3) Little Nightmares;

4) Limbo;

5) Seasons after Fall;

6) Inmost;

7) Gris;

8) Ori and the Blind Forest;

9) Night in The Woods;

10) Skull: The Hero Slayer.

Hollow Knight [3] – это мультиплатформенная компьютерная игра в жанрах метроидвания (поджанр приключенческого боевика) и платформера, выпущенная инди-студией Team Cherry на движке Unity.

Преимущества:

− огромный игровой мир, открытый для исследований;

− продуманный сюжет продолжительностью в 40 часов;

− кроссплатформенность;

− различные игровые механики.

Недостатки:

− управление заточено исключительно под геймпад;

− не слишком удачно сделана платформенная часть, неудобство прыжков на мелкие уступы.

Cuphead [4] – это мультиплатформенная компьютерная игра в жанрах платформера и «run and gun», разработанная канадской командой разработчиков StudioMDHR Entertainment на движке Unity.

Преимущества:

− кроссплатформенность

− уникальная графика в ретро-стиле (каждая анимация в игре была отрисована вручную);

− разнообразный геймплей;

− интересные разнообразные боссы.

Недостатки:

− данная игра отличается высокой сложностью прохождения.

Little Nightmares [5] – мультиплатформенная компьютерная игра в жанрах платформера и приключений, разработанная шведской компанией Tarsier Studios на движке Unreal Engine 4 и выпущенная компанией Bandsi Namco Entertainment.

Преимущества:

− уникальная и атмосферная графика;

− кроссплатформенность;

− продуманный сюжет;

− разнообразный геймплей.

Недостатки:

− не всегда отзывчивое управление на клавиатуре.

Limbo [6] – мультиплатформенная компьютерная игра в жанрах платформер-головоломка с элементами survival horror, разработанная независимой датской студией Playdead на движке Box2D.

Преимущества:

− атмосферная графика в черно-белых тонах;

− кроссплатформенность;

− продуманный нестандартный сюжет;

− большое количество игровых механик, логических загадок.

Недостатки:

− запутанный, нарочито неясный заключительный акт;

− высокая требовательность к ПК.

Seasons After Fall [7] – мультиплатформенная компьютерная игра в жанрах платформер-головоломка, разработанная компанией Swing Swing Submarine на движке Unity и изданная Focus Home Interactive.

Преимущества:

− приятная красочная графика;

− музыкальное сопровождение;

− кроссплатформенность;

− интересная игровая механика со сменой времен года.

Недостатки:

− порой не самое отзывчивое управление;

− малое количество контента.

Inmost [8] – мультиплатформенная компьютерная игра в жанрах приключение и платформер-головоломка, разработанная литовской компанией Hidden Layer Games на движке Unity и изданная Chucklefish.

Преимущества:

− большое количество разных механик;

− живой мир пиксель-арта с огромным количеством анимаций;

− продуманный сюжет;

− кроссплатформенность;

− атмосферное музыкальное сопровождение.

Недостатки:

− в некоторых сценах интуитивно не особо понятно, что требуется от игрока.

Gris [9] – мультиплатформенная компьютерная игра в жанрах головоломка-платформер и приключение, разработанная испанской командой независимых разработчиков Nomada Studio на движке Unity и изданная Devolver Digital.

Преимущества:

− красочная графика в акварельных тонах;

− кроссплатформенность;

− разнообразный геймплей с интересными способностями героини;

− атмосферное музыкальное сопровождение.

Недостатки:

− пазлы и прыжки местами выглядят слишком отвлеченными от эмоциональной составляющей части истории;

− небольшая продолжительность игры.

Ori and the Blind Forest  $[10]$  – мультиплатформенная компьютерная игра в жанрах платформер и метроидвания, разработанная студией Moon Studios на движке Unity и изданная Microsoft Studios.

Преимущества:

− красочная уникальная графика в синих тонах;

− кроссплатформенность;

− отточенная игровая механика и отзывчивое управление;

− приятное музыкальное сопровождение.

Недостатки:

− небольшая продолжительность игры.

Night in the Woods  $[11]$  – мультиплатформенная компьютерная играв в жанрах платформер и приключение, разработанная на движке Unity и выпущенная студией Infinite Fall.

Преимущества:

− красочная графика;

− приятное музыкальное сопровождение;

− кроссплатформенность;

− продуманный сюжет с большим количеством интересных историй.

Недостатки:

− однообразность игрового процесса;

− не слишком продуманная концовка.

Skull: The Hero Slayer  $[12]$  – мультиплатформенная компьютерная игра в жанрах платформер и приключения, разработанная южнокорейской студией SouthPAW Games на движке Unity и изданная NEOWIZ.

Преимущества:

− красочная графика в стиле пиксель-арта;

− проработанный сюжет и персонажи;

− богатый возможностями геймплей;

− кроссплатформенность.

Недостатки:

− довольно большое количество багов.

Проведя анализ существующих разработок, можно сделать вывод, что для успешности игры необходимо разнообразить разрабатываемый продукт как в области геймплея, так и в области сюжета.

#### <span id="page-12-0"></span>**Анализ основных технологических решений**

Разработка и редактирование кода игры будет происходить в Visual Studio 2022 Enterprise, поскольку данная среда обладает рядом функциональных возможностей, позволяющих ускорить и упростить разработку проекта. К примеру, по умолчанию Visual Studio форматирует код по мере его ввода, применяя цветовое кодирование, что делает его более удобным для чтения. Также широкие возможности инструментов отладки позволяют отслеживать ошибки и странное поведение кода.

Для модификации спрайтов будет использоваться программное обеспечение Adobe Photoshop 2022, поскольку это самый популярный и многофункциональный графический редактор, обладающий огромным количеством инструментов для работы с изображениями.

Основным средством для разработки компьютерной игры является игровой движок – рабочая среда разработки игр. Проанализируем основные и наиболее популярные игровые движки:

1) Unity;

2) Unreal Engine 4;

3) GameMaker: Studio 2.

Unity [13] – это межплатформенная среда для разработки 2D- и 3D-игр, разработанная американской компанией Unity Technologies. На данный момент является одним из самых популярных движков. Для написания скриптов движок использует язык C#.

Преимущества:

− редактор Unity имеет простой Drag&Drop интерфейс, благодаря которому можно производить отладку игры прямо в нем;

− наличие визуальной среды разработки, включающей в себя как инструментарий визуального моделирования, так и интегрированную среду, цепочку сборки, направленную на повышение производительности этапов создания прототипов и тестирования;

− модульная система компонентов Unity, при которой объекты создаются посредством объединения функциональных блоков, что облегчает создание прототипов;

− наличие огромного количества готовых ассетов;

− кроссплатформенная поддержка.

Недостатки:

− ограничение визуального редактора при работе с многокомпонентными схемами;

− отсутствие поддержки Unity ссылок на внешние библиотеки;

− игры, созданные на Unity, довольно тяжеловесны, поэтому уступают в производительности для мобильных платформ.

Unreal Engine 4 [14] – игровой движок, разрабатываемый и поддерживаемый компанией Epic Games. UE4, поддерживает сразу два языка программирования для разработки игр:  $C++$  и визуальный язык Blueprints.

Достоинства:

− визуальный язык Blueprints, в котором игровая логика выстраивается с помощью связанных между собой блоков, позволяющий реализовать некий игровой процесс без знаний программирования;

− кроссплатформенная поддержка;

− активное сообщество с огромным количеством opensourceинструментов;

− наличие большого инструментария для моделирования уровней;

− наличие большого количества готовых ассетов.

Недостатки:

− для разработки на данном движке требуется достаточно производительная система;

− громоздкий интерфейс.

GameMaker: Studio 2 [15] – один из самых популярных игровых движков, разрабатываемый и поддерживаемый компанией YoYo Games. Основным языком программирования является собственный скриптовый язык (GML).

Достоинства:

− простота освоения, благодаря системе визуального скриптового инструмента Drag&Drop;

− собственный упрощенный язык Game Maker Language (GML), который не требует углубленного изучения кода;

− кроссплатформенная поддержка;

− наличие инструментария для создания кат-сцен.

Недостатки:

− несмотря на упрощенный экспорт игр на другие платформы, нет поддержи одновременного выпуска патчей;

− из-за недостатка функциональности не может конкурировать с более мощными движками;

<span id="page-15-0"></span>− медленная работа движка из-за элементарного языка программирования.

#### **Вывод**

В качестве языка программирования мною был выбран язык программирования C#, потому что разрабатываемая игра небольшая и нетребовательная, а данный язык имеет преимущество по скорости разработки перед языком C++. Таким образом, можно сделать вывод, что из рассмотренных технологических решений наиболее подходящим для реализации игрового проекта является Unity, поскольку основным языком сценариев данного движка является C#. Наличие огромной библиотеки готовых бесплатных ассетов и плагинов для данного игрового движка значительно упрощает разработку игры, что также является преимуществом по отношению к выбору Unity как среды для реализации.

## <span id="page-16-0"></span>**2 ОПРЕДЕЛЕНИЕ ТРЕБОВАНИЙ**

К общим требованиям для персонального компьютера можно отнести следующие минимальные системные требования:

− операционная система (ОС): Windows 7 SP1+, 8, 10, 11, только 64 разрядные версии; Mac OS X 10.12+; Ubuntu 16.04, 18.04; CentOS 7;

− процессор: 4-ядерный процессор линеек Intel Core i3, i5, i7, AMD FX 8000;

− оперативная память: 4 ГБ;

− видеокарта: GT1030 и выше или встроенная графика уровня Intel HD Graphics 610 и выше;

− DirectX: версии 11;

− звуковая карта: совместимая с DirectX.

Данные системные требования являются минимальными для продукции, производимой на движке Unity.

#### <span id="page-16-1"></span>**Функциональные требования**

Определим следующие функциональные требования:

1) наличие одного игрового персонажа под управлением игрока;

2) наличие одного уровня сложности;

3) наличие одной логической задачи;

4) ведение счета за каждую победу над врагом и решение логической задачи;

5) наличие игрового меню.

Взаимодействие с игровым меню включает в себя следующие возможности: запуск игры, настройки, выход из игры.

1) возможность сохранения игрового процесса и продолжения прохождения с места остановки игры;

2) взаимодействие с игровыми предметами;

3) следование камеры за персонажем, которым управляет игрок;

4) наличие звукового сопровождения для бега, прыжка и удара.

Необходимо реализовать следующие подсистемы:

− запуск игры;

− меню настроек игры;

− выход из игры.

Функциональные требования к подсистеме «Запуск игры»:

Местоположение игрового персонажа устанавливается на точку возрождения в начальной локации.

Функциональные требования к подсистеме «Меню настроек игры»:

1) изменение громкости звука в игре;

2) изменение качества графики.

Функциональные требования к подсистеме «Выход из игры»:

1) при использовании из игрового меню происходит переход в главное меню игры;

2) при использовании из главного меню игры происходит завершение игрового процесса и выход из игры.

Логическая задача заключается в сборке фрагментов пазла в единую картинку. Опишем условия для данной задачи:

1) поле пазла состоит из 6 фрагментов;

2) каждый фрагмент пазла исключительно прямоугольной формы и одного размера;

<span id="page-17-0"></span>3) поворот частей пазла осуществляется по клику компьютерной мыши.

#### **Нефункциональные требования**

Определим нефункциональные требования:

1) разработка игры на платформе игрового движка Unity версии 2021.3.3f1;

2) скрипты должны быть написаны на языке программирования C#;

3) сюжетная часть, заключающаяся в путешествии главного персонажа по собственному сну с целью борьбы со страхами и переживаниями;

4) наличие одного вида игровых предметов, а именно сундуков;

5) наличие игрового сундука, содержащего в себе логическую задачу;

6) неигровые персонажи и игровые предметы находятся на заранее установленных точках, вариативность не предусматривается.

#### <span id="page-19-0"></span>**3 ПРОЕКТИРОВАНИЕ**

#### <span id="page-19-1"></span>**Архитектура предлагаемого решения**

Разработку игрового проекта можно разделить на следующие части:

- 1) работа с игровой логикой;
- 2) работа с анимациями;
- 3) работа с локациями;
- 4) работа с игровым интерфейсом;
- 5) работа с главным меню;
- 6) работа со звуком.

В модуле работы с игровой логикой с помощью написания скриптов создаются компоненты, позволяющие активировать игровые события, изменять параметры, а также поведение тех или иных объектов на сцене.

В модуле работы с анимациями предполагается реализация анимаций для действий различных объектов. Основными являются анимации игрового персонажа (состояние покоя, бег, прыжок, атака), неигровых персонажей (ходьба), а также игровых предметов (открывание сундуков). Анимации будут реализованы спрайтами с помощью встроенного компонента аниматора.

В данном проекте предполагается одна локация, представляющая собой подземелье, которое снится главному персонажу игры. На локации будут расположены сундуки с логическими загадками, за решение которых присуждаются очки к общему счету игры.

В игровом интерфейсе будет отображено количество жизней и общий счет за победу над врагом и решение задач. Также будет предусмотрена возможность постановки игры на паузу.

Модуль главного меню будет являться отдельной сценой, загружающей информацию о прогрессе, с возможностью изменения игровых параметров.

Звуковое сопровождение игры будет цикличным для сцены главного меню и игровой сцены. Для главного персонажа будет свой набор звуков, который будет проигрываться в зависимости от действия.

Файловая структура игры представлена на рисунке 1.

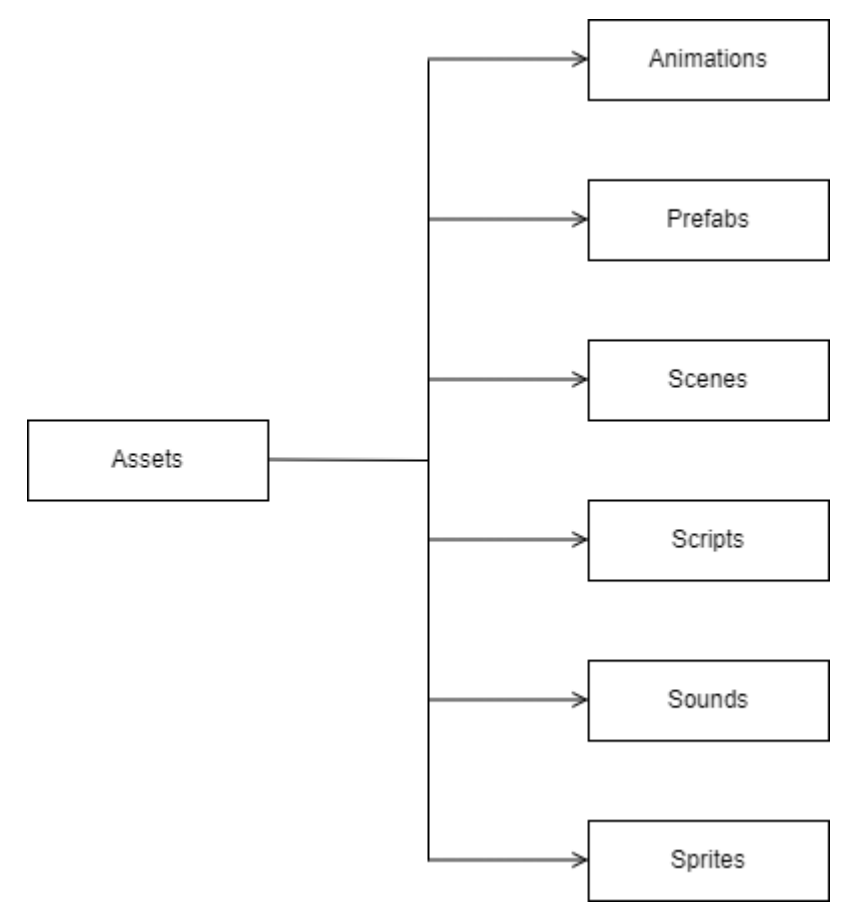

Рисунок 1 – Файловая структура игры

Файловая структура включает в себя следующие каталоги:

- 1) animations контроллеры и анимации игровых объектов;
- 2) prefabs шаблоны игровых объектов с настроенными параметрами;
- 3) scenes сцены, описывающие организацию объектов в памяти;
- 4) scripts скрипты, реализующие игровую логику;
- 5) sounds звуки, используемые в игре;
- 6) sprites все используемые спрайты.

## <span id="page-21-0"></span>**4 РЕАЛИЗАЦИЯ**

Все спрайты, используемые в реализации графики игрового проекта, взяты с официального сайта Unity Asset Stor [16]. Звуковое сопровождение также взято со стоковых сайтов звуков с открытой лицензией на использование [17].

## <span id="page-21-1"></span>**Главное меню**

При запуске игры перед игроком предстает сцена главного меню, отображенного на рисунке 2.

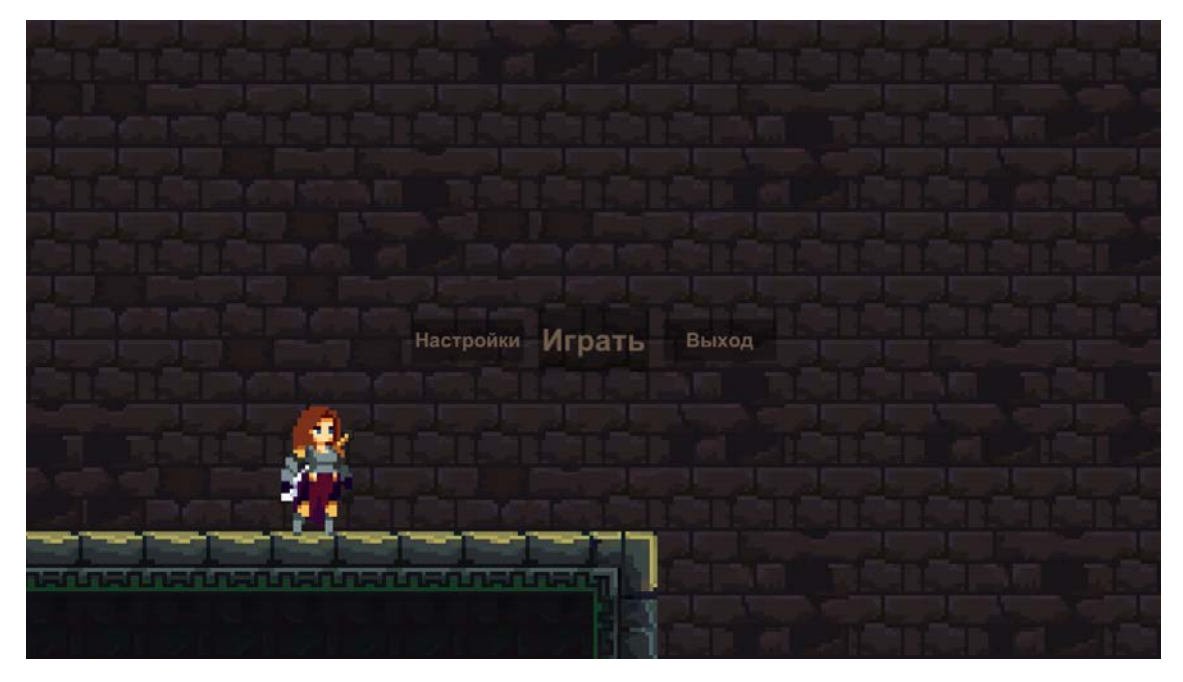

Рисунок 2 – Главное меню

Навигация по главному меню осуществляется с помощью компьютерной мыши. Главное меню включает в себя следующие опции:

- − играть;
- − выход;
- − настройки.

Используя опцию «играть», игрок может начать игру. Функциональная возможность «выход» завершает игровой процесс, закрывая игру. С помощью опции «настройки» игроку предоставляется возможность выбора настройки параметров игры, представленных на рисунке 3.

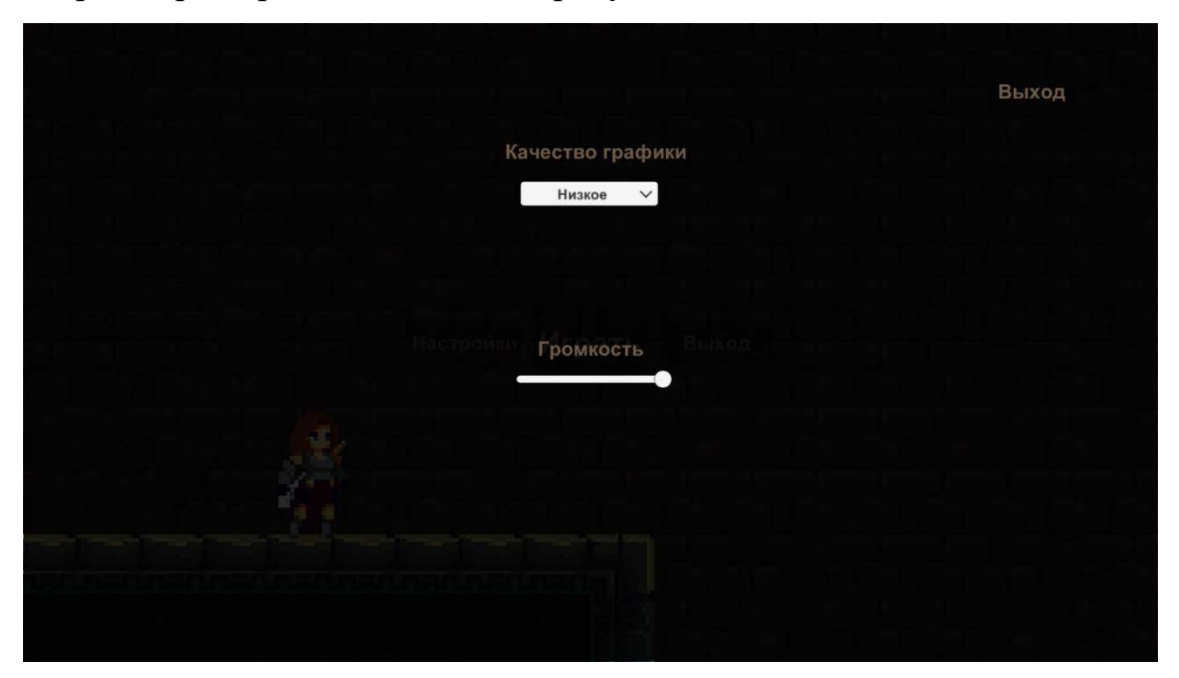

Рисунок 3 – Меню настроек

С помощью данного меню можно изменять следующие параметры:

- − качество графики игры (низкое, среднее, высокое);
- − громкость звукового сопровождения как в главном меню, так и в игре;
- <span id="page-22-0"></span>− выход в главное меню.

## **Игровой персонаж**

Главным персонажем игры является девушка, путешествующая по своему сну. Использующийся спрайт отображен на рисунке 4.

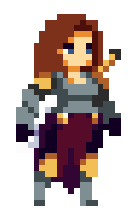

Рисунок 4 – Спрайт главного персонажа игры [18] Персонаж под управлением игрока имеет следующие параметры: − ограниченное количество жизней;

- − возможность свободного передвижения по карте;
- − взаимодействие с объектами;
- − анимированное перемещение со звуковым сопровождением.

Анимации передвижений главного персонажа были реализованы с помощью встроенного компонента Animator. Структура переходов анимаций представлена на рисунке 5.

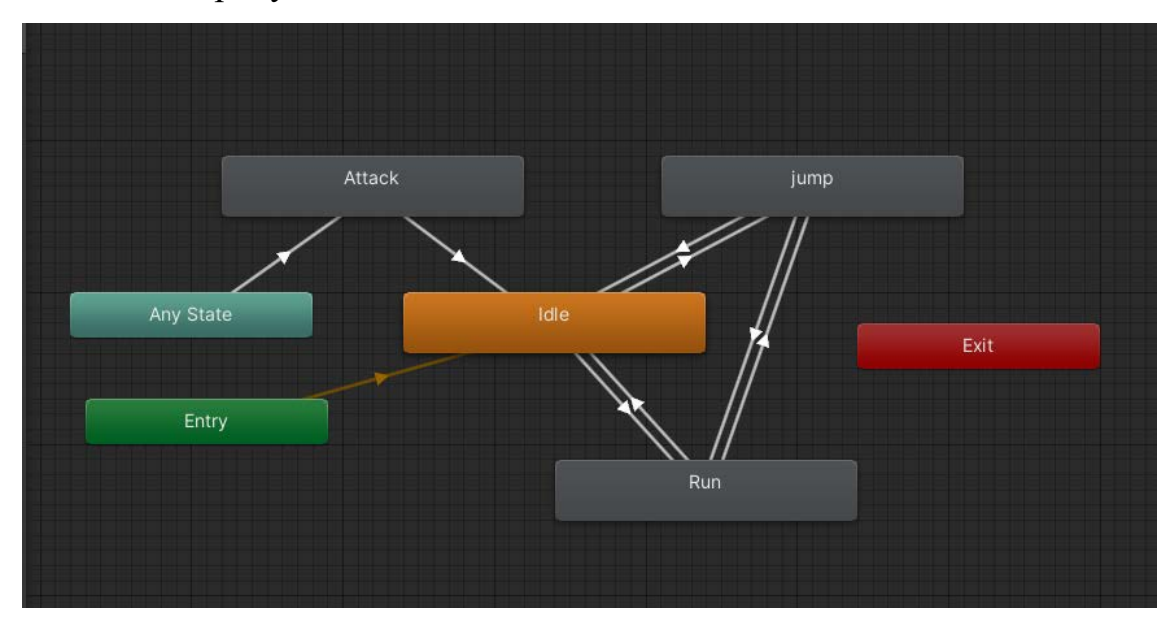

Рисунок 5 – Структура переходов анимаций

## <span id="page-23-0"></span>**Неигровые персонажи**

В игровом проекте были реализованы два вида неигровых персонажей, представленных на рисунке 6. Данные персонажи передвигаются по четко заданной территории и могут наносить урон главному персонажу.

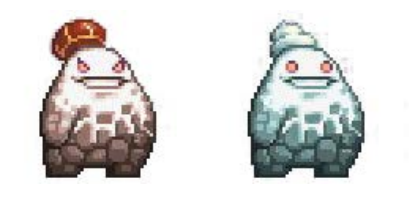

Рисунок 6 – Спрайты неигровых персонажей

## <span id="page-23-1"></span>**Игровой процесс**

Скриншот игрового процесса отображен на рисунке 7.

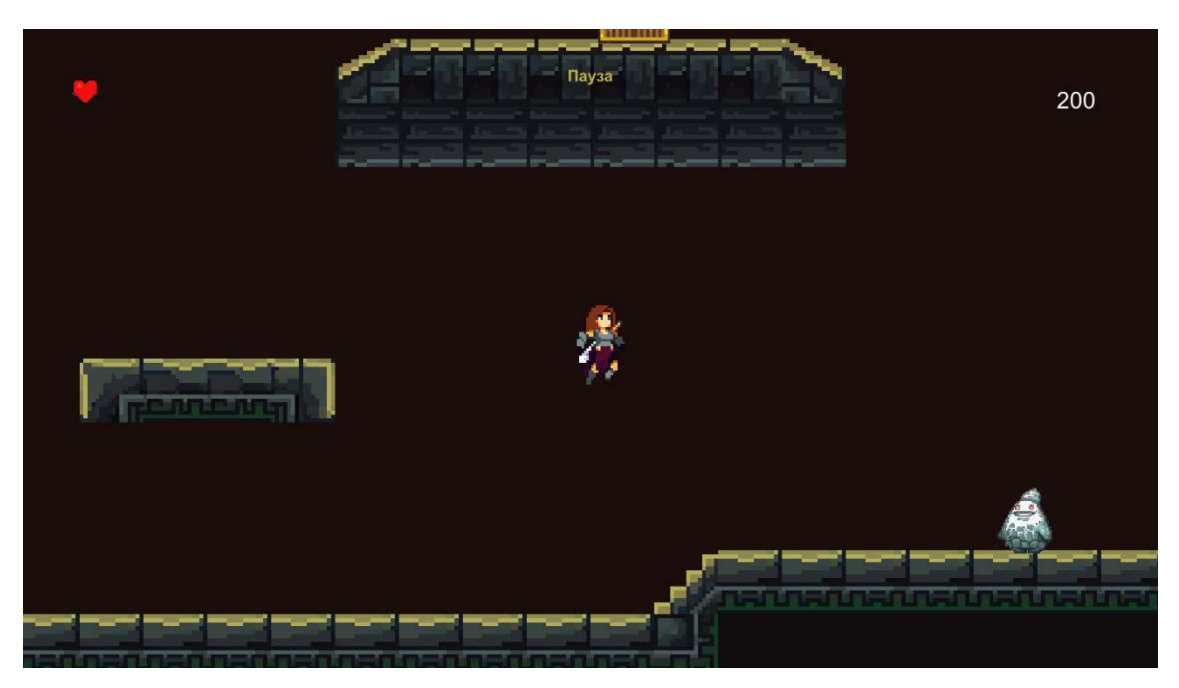

Рисунок 7 – Игровой процесс

На интерфейсе игрового процесса показано количество жизней главного персонажа, его счет. Также во время игры игрок имеет возможность поставить игру на паузу путем выхода в игровое меню, представленное на рисунке 8.

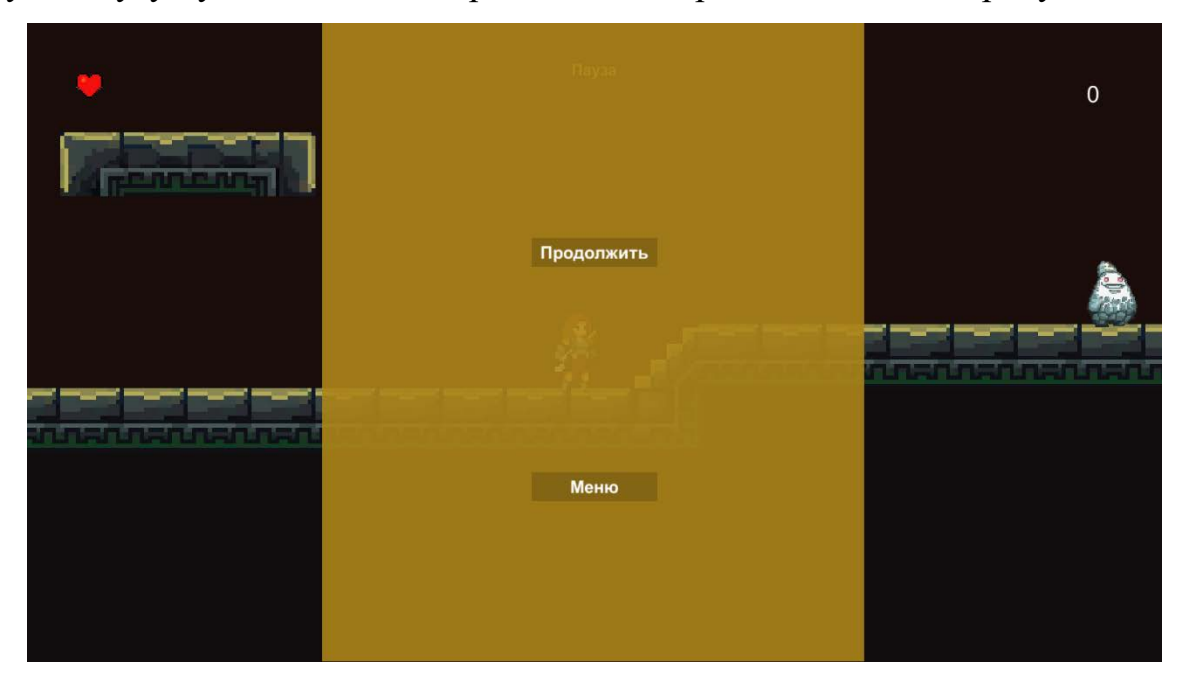

Рисунок 8 – Игровое меню

Игровое меню предоставляет следующие функциональные возможности:

- − продолжение игры;
- − выход в главное меню.

Игрок может свободно перемещаться по карте, сражаться с врагами и взаимодействовать с игровыми сундуками, если находится в радиусе их взаимодействия. За каждую победу над врагом увеличивается общий счет игрока.

Пример задачи на логику представлен на рисунке 9.

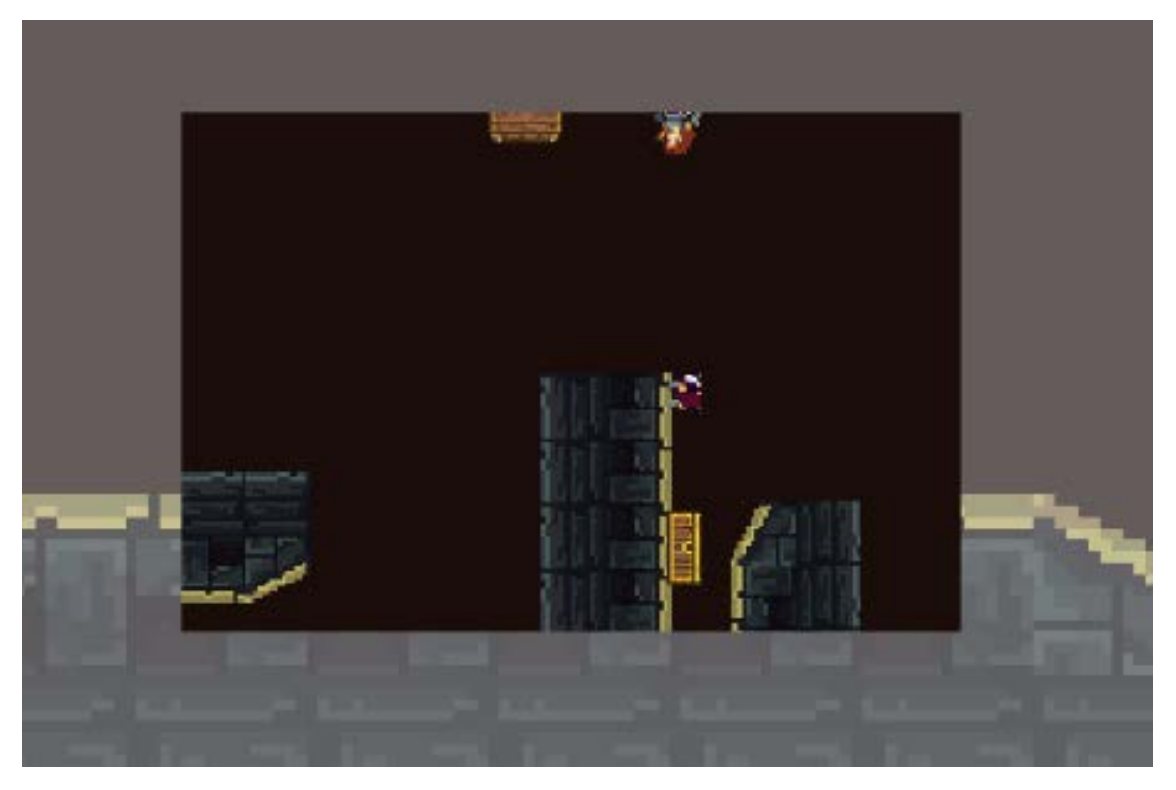

Рисунок 9 – Логическая задача

В данном случае имеется одна логическая задача, которая заключается в том, чтобы собрать части пазла в единую картинку. Условия для данной задачи описаны в п. 2.1. За решение задачи также увеличивается общий счет игрока.

## <span id="page-25-0"></span>**Игровая логика**

Для реализации игровой логики было создано 10 скриптов на языке C#. Описание скриптов представлено в таблице 1.

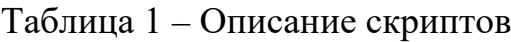

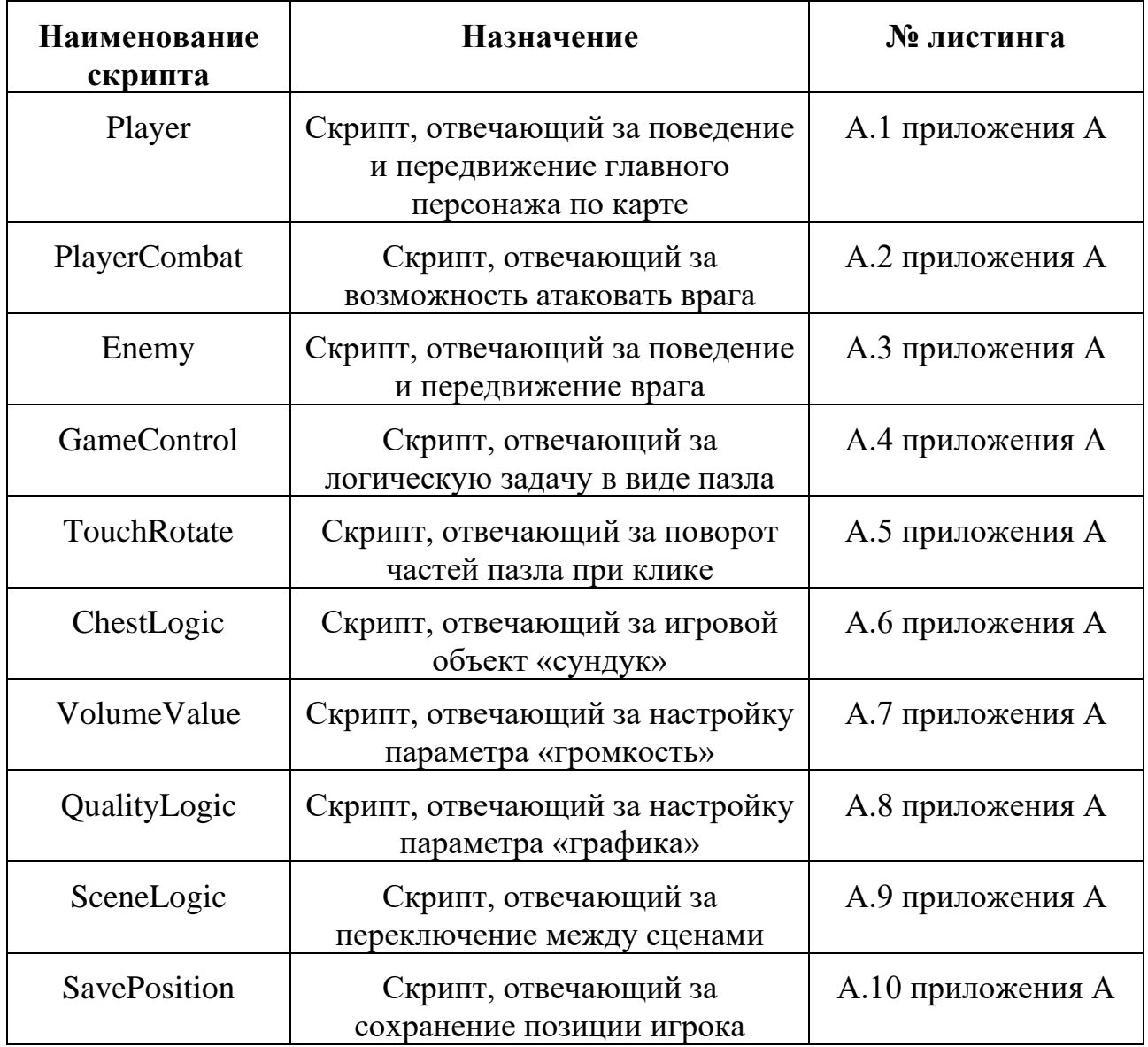

Описание методов для скрипта Player представлено в таблице 2.

Таблица 2 – Описание методов для скрипта Player

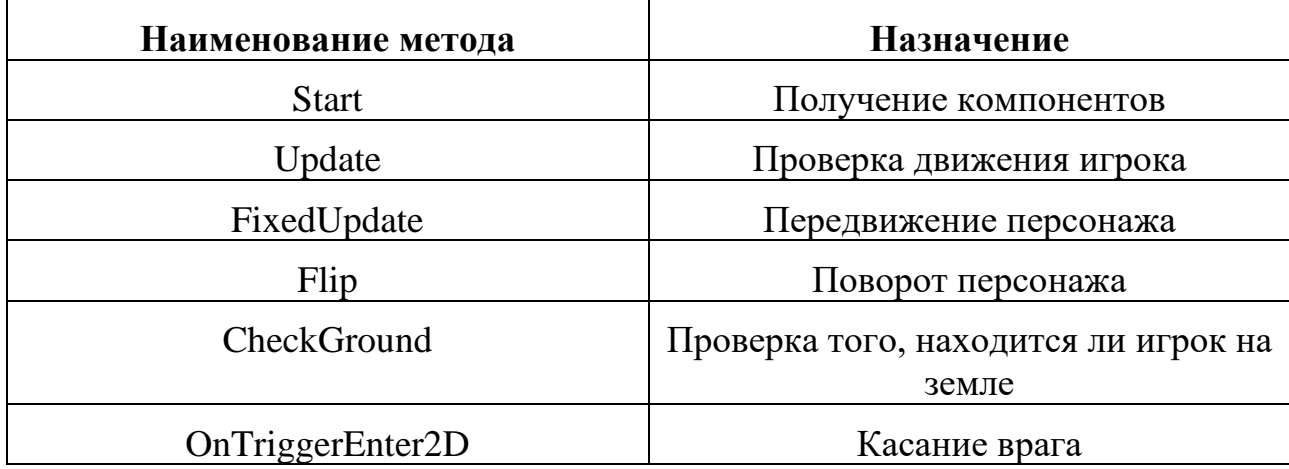

Передвижение персонажа осуществляется с использованием компонента Rigidbody2D. Данный компонент сообщает движку Unity, что для игрового объекта Player должно имитироваться действие законов физики. Параметры, заданные в компоненте Rigidbody2D представлены на рисунке 10.

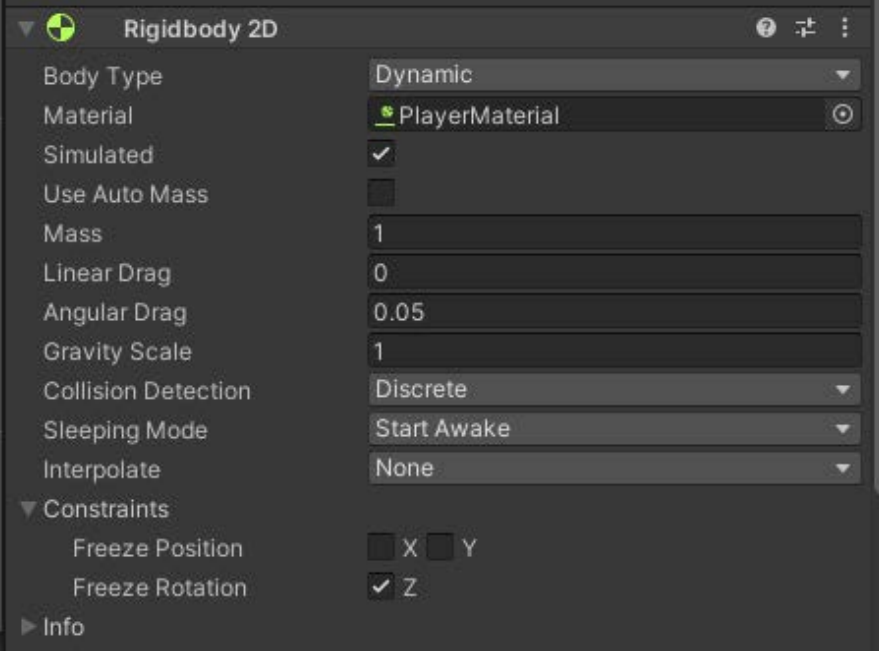

Рисунок 10 – Параметры компонента Rigidbody2D

Параметры массы (Mass), углового сопротивления (Angular Drag) и гравитации (Gravity Scale) задаются по умолчанию для реалистичного перемещения твердых тел.

Траектория движения персонажа задается путем изменения значения «x» вектора Vector2 и присваивания его к transform position игрока. Траектория движения игрока представлена в листинге 1.

```
Листинг 1 – Траектория движения игрока
private void FixedUpdate()
\mathcal{L} Vector2 targetVelocity = new Vector2(horizontalMove * 10f, 
rb.velocity.y);
         rb.velocity = targetVelocity;
     }
```
При осуществлении прыжка учитываются параметры силы прыжка (jumpForce), силы тяжести (Gravity Scale), а также скорость (speed) в случае, если игрок в этот момент перемещается в пространстве.

Касание игроком врага осуществляется с помощью функции для обработки столкновений OnTriggerEnter2D. Она выполняется, когда радиус коллайдера игрока соприкасается с радиусом коллайдера врага. Радиусы коллайдеров задаются в объектах персонажей. Таким образом, задается граница области, позволяющая определить факт соприкосновения.

Описание методов для скрипта PlayerCombat представлено в таблице 3.

Таблица 3 – Описание методов для скрипта PlayerCombat

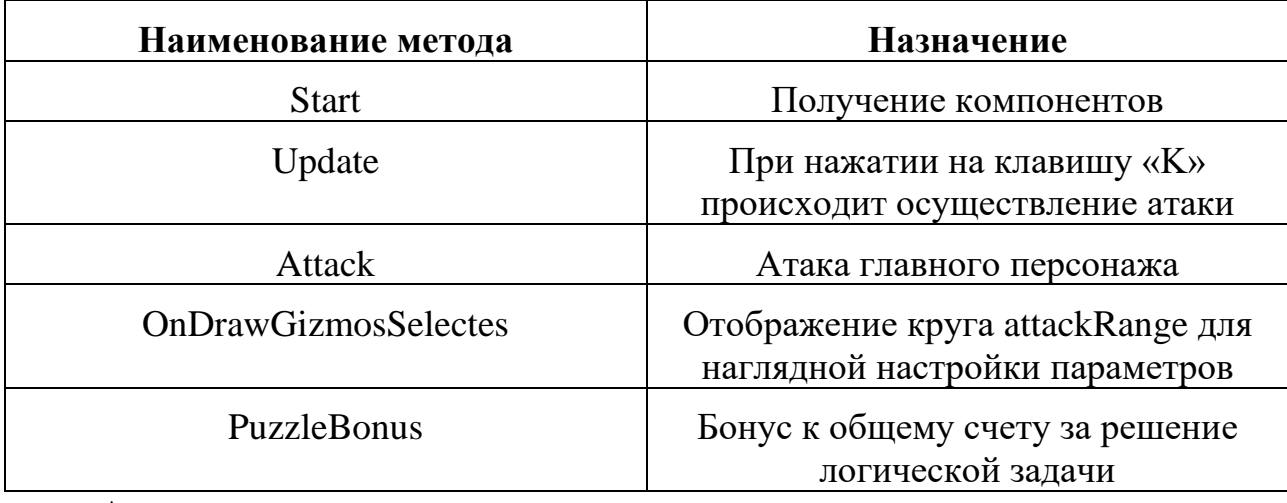

Атака главного персонажа осуществляется с использованием компонента физического движка, встроенного в Unity, Collider2D. Заданные параметры отражены в рисунке 11.

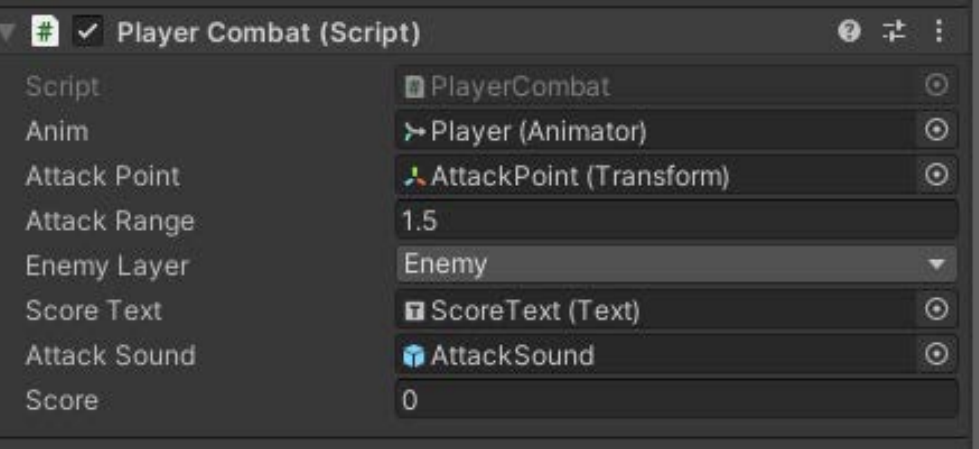

Рисунок 11 – Параметры скрипта PlayerCombat

Для атаки главного персонажа задаются параметры позиции атаки (Attack Point) и радиуса атаки (Attack Range). Позиция атаки определяется положением игрока в пространстве, а радиус атаки задается в объекте игрока.

Описание методов для скрипта Enemy представлено в таблице 4.

| Наименование метода | <b>Назначение</b>                            |
|---------------------|----------------------------------------------|
| Update              | Выполнение для каждого кадра<br>метода Chill |
| <b>Chill</b>        | Траектория движения врага                    |
| EnemyDestroy        | Разрушение врага                             |

Таблица 4 – Описание методов для скрипта Enemy

Алгоритм траектории движения врага представлен на рисунке 12. Сначала осуществляется проверка того, дошел ли враг до крайних точек радиуса действия, который задается через переменную positionOfPatrol в объекте игрока. Далее описываем траекторию с помощью Vector2, моделируя направление движения.

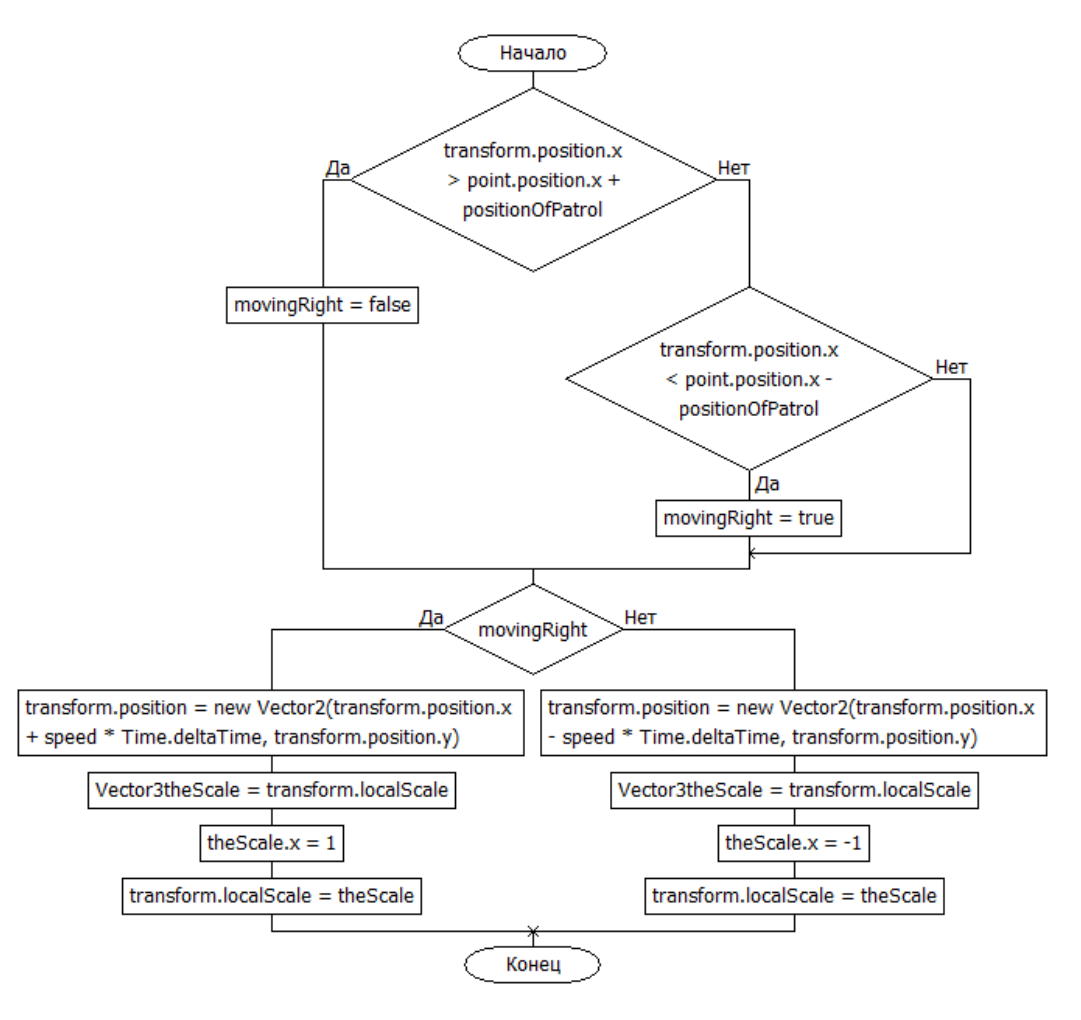

Рисунок 12 – Алгоритм траектории движения врага Описание методов для скрипта GameControl представлено в таблице 5.

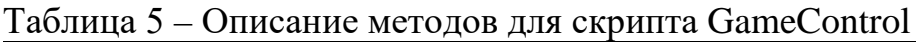

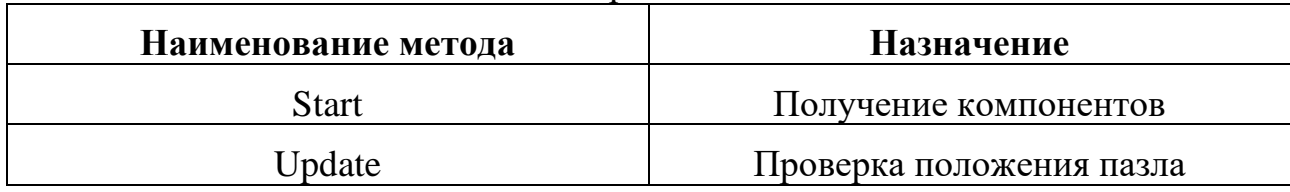

Проверка положения пазла осуществляется путем определения положения частей пазла по оси z.

Описание методов для скрипта TouchRotate представлено в таблице 6. Таблица 6 – Описание методов для скрипта TouchRotate

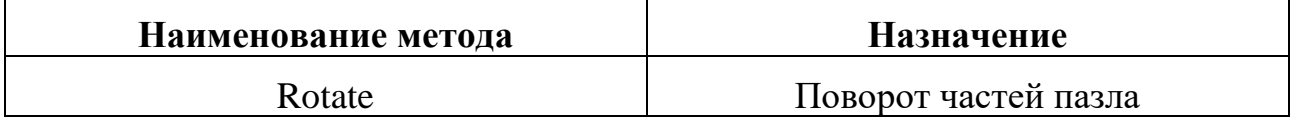

Описание методов для скрипта ChestLogic представлено в таблице 7. Касание игроком сундука осуществляется с помощью функции для обработки столкновений OnTriggerEnter2D. Она выполняется, когда коллайдер игрока соприкасается с коллайдером сундука. Также воспроизводится анимация открывания.

Таблица 7 – Описание методов для скрипта ChestLogic

| Наименование метода | <b>Назначение</b>                   |
|---------------------|-------------------------------------|
| OnTriggerEnter2D    | Проверка на касание игроком сундука |
| Puzzle              | Активация пазла                     |

Описание методов для скрипта VolumeValue представлено в таблице 8.

## Таблица 8 – Описание методов для скрипта VolumeValue

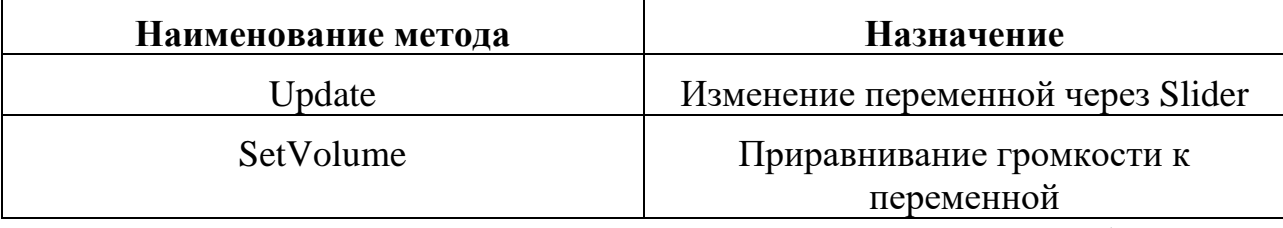

Описание методов для скрипта QualityLogic представлено в таблице 9.

## Таблица 9 – Описание методов для скрипта QualityLogic

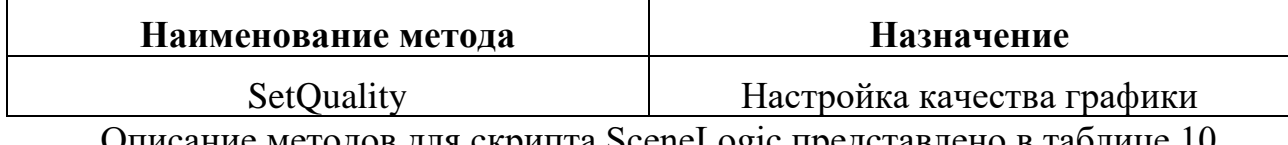

Описание методов для скрипта SceneLogic представлено в таблице 10.

| Наименование метода | <b>Назначение</b>                  |
|---------------------|------------------------------------|
| <b>Start</b>        | Получение компонентов              |
| Menu                | Переключение на сцену «Меню»       |
| Play                | Переключение на сцену «Играть»     |
| Pause               | Переключение на сцену «Пауза»      |
| Continue            | Переключение на сцену «Продолжить» |
| Exit                | Переключение на сцену «Выход»      |

Таблица 10 – Описание методов для скрипта SceneLogic

Описание методов для скрипта SavePosition представлено в таблице 11.

Таблица 11 – Описание методов для скрипта SavePosition

| Наименование метода | Назначение                        |
|---------------------|-----------------------------------|
| Start               | Получение сохраненных координатов |
| Save                | Сохранение местоположения         |

Сохранение местоположения происходит путем сохранения текущих значений playerX и playerY с ключами «x» и «y», соответственно, в хранилище PlayerPrefs.

### <span id="page-32-0"></span>**5 ТЕСТИРОВАНИЕ**

#### <span id="page-32-1"></span>**Методология тестирования**

В рамках тестирования компьютерной игры использовалось нагрузочное тестирование с помощью одной из самых популярных утилит MSI Afterburner, поскольку она предоставляет удобный доступ ко всем настройкам графической подсистемы компьютера.

#### <span id="page-32-2"></span>**Проведение процедуры тестирования**

Тестирование было проведено на персональном компьютере со следующими техническими характеристиками:

1) процессор: Intel(R) Core (TM)  $i5-10400F$ ;

2) оперативная память:  $16,00$  Гб;

3) видеокарта: Nvidia GeForse GTX-1060 6 Гб;

4) система: Windows 11 версия 21H2 (сборка 22000.613) 64-Bit.

Во время тестирования были произведены замеры среднего количества FPS (количество сменяемых кадров за одну секунду) в зависимости от изменения настроек графики. Полученные данные представлены на рисунках 13-15. В результате во время прохождения выдается количество FPS в пределах 143-144, при этом CPU и GPU не подвержены значительной нагрузке.

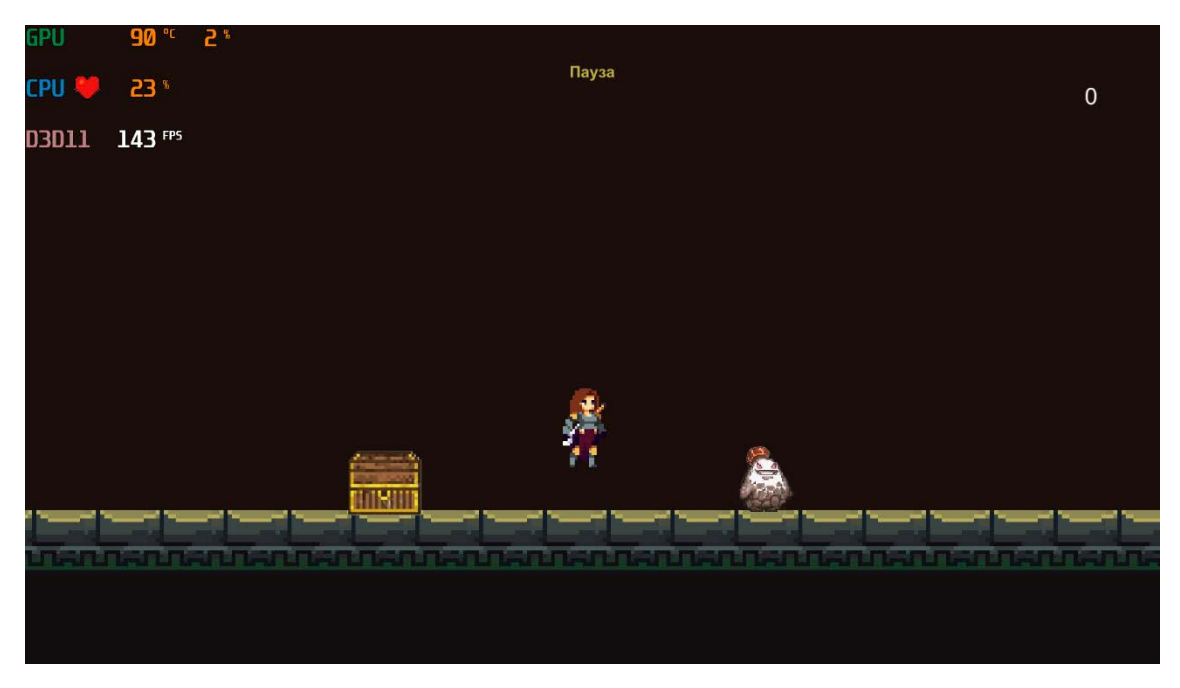

Рисунок 13 – Результаты тестирования при настройках графики «Низкое»

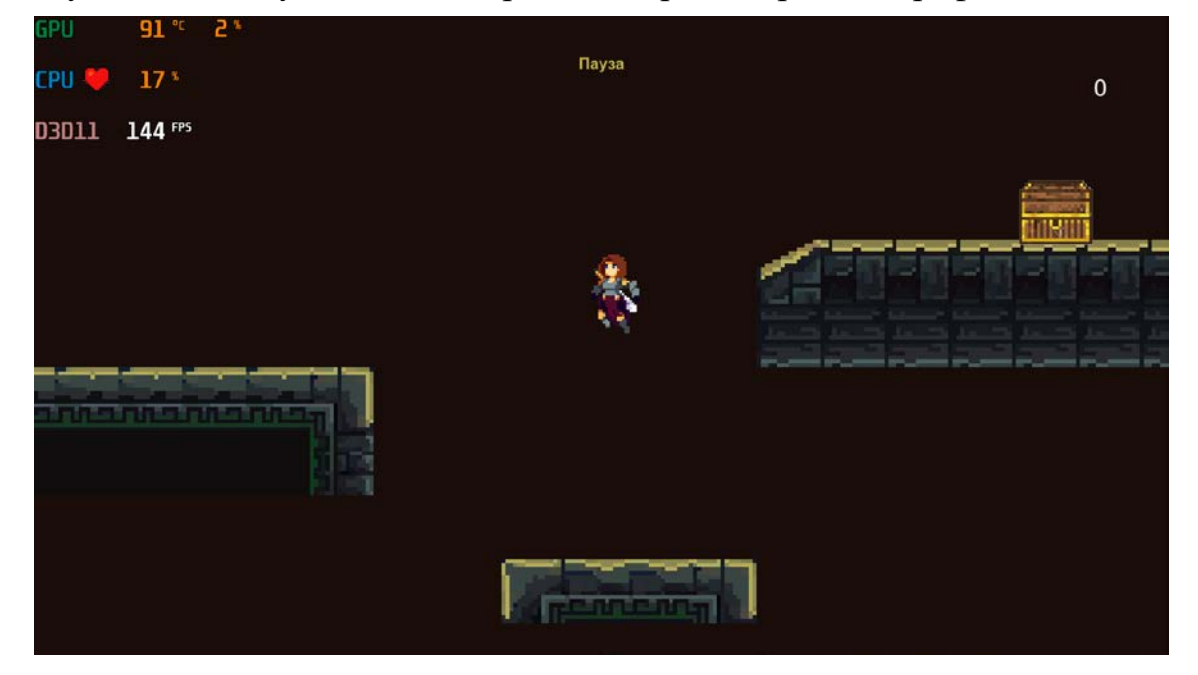

Рисунок 14 – Результаты тестирования при настройках графики «Среднее»

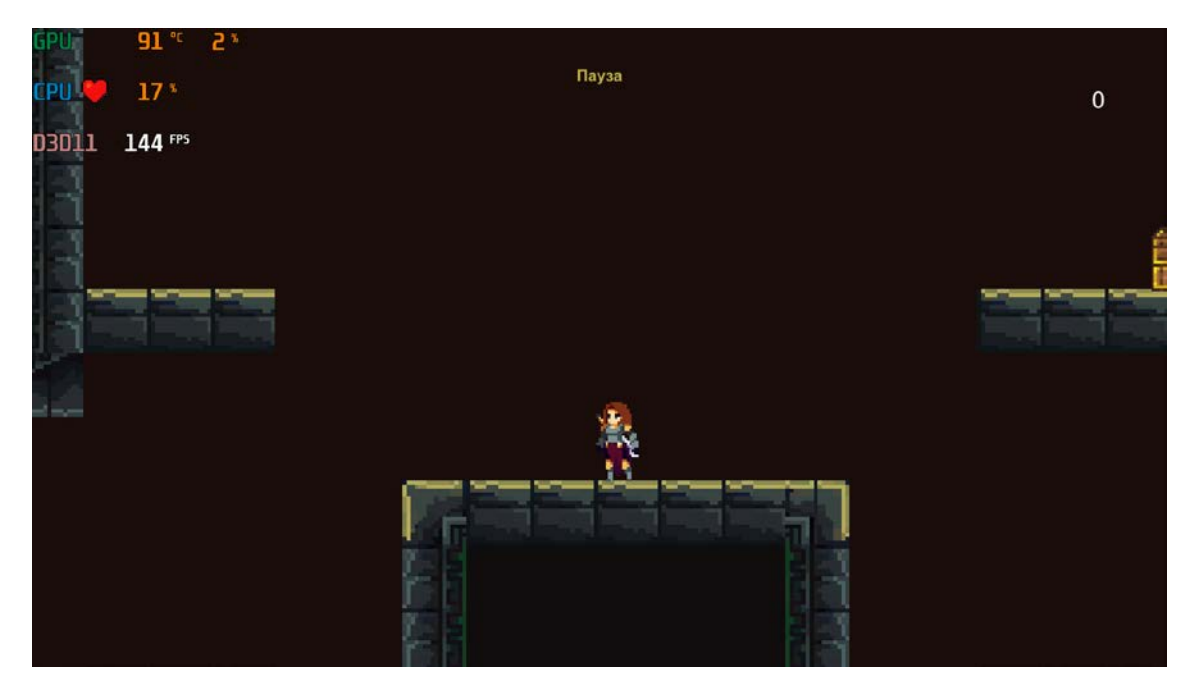

Рисунок 15 – Результаты тестирования при настройках графики «Высокое» Также во время тестирования было выявлено, что:

1) все анимации проигрываются в соответствии с тем, что и предполагалось;

2) возможность сохранения работает корректно;

3) за каждую победу и решение задач даются очки к общему счету в соответствии с тем, что и прописано в скриптах;

4) настройки параметров игры работают корректно;

5) при выходе из игры приложение успешно закрывается и не отслеживается в диспетчере задач, что совпадает с функционалом опции выхода из игры.

## **ЗАКЛЮЧЕНИЕ**

<span id="page-35-0"></span>В рамках выпускной квалификационной работы была спроектирована и разработана сюжетная компьютерная 2D-игра на игровом движке Unity.

Для этого были решены следующие задачи:

− проанализированы существующие игровые проекты подобного жанра;

- − осуществлен анализ игровых движков для разработки;
- − разработан проект игры;
- − реализована компьютерная игра;
- − проведено тестирование реализованной компьютерной игры.
- У реализованного проекта имеются следующие перспективы развития:
- − адаптация для других платформ;
- − увеличение количества локаций;
- − модификация и увеличение игровых механик;
- − добавление новых логических задач;
- − добавление неигровых персонажей;

− улучшение сюжетной части путем добавления диалогов с неигровыми персонажами.

#### **СПИСОК ИСПОЛЬЗОВАННЫХ ИСТОЧНИКОВ**

<span id="page-36-0"></span>1. The Games Market and Beyond in 2021: The Year in Numbers. – Текст. Изображение : электронные // Newzoo : [сайт].  $-22$  декабря 2021. – URL: https://newzoo.com/insights/articles/the-games-market-in-2021-the-year-in-numbersesports-cloud-gaming (дата обращения: 23.04.2022).

2. Что ждет рынок видеоигр в 2022 году? – Текст. Изображение : электронные // Финам :  $\text{[ca\texttt{M}r]}$ .  $-$  19 января 2022.  $-$  URL: https://www.finam.ru/analysis/newsitem/chto-zhdet-rynok-videoigr-v-2022-godu-20220119-183308/ (дата обращения: 23.04.2022).

3. Hollow Knight. – Текст. Изображение : электронные // Steam : [сайт]. – 24 февраля 2017. – URL: https://store.steampowered.com/app/367520/Hollow Knight/?l=russian (дата обращения: 25.05.2022).

4. Cuphead. – Текст. Изображение : электронные // Steam : [сайт]. – 29 сентября 2017. – URL: https://store.steampowered.com/app/268910/Cuphead/ (дата обращения: 25.05.2022).

5. Little Nightmares. – Текст. Изображение : электронные // Steam : [сайт]. – 28 апреля 2017. – URL: https://store.steampowered.com/app/424840/Little\_Nightmares/ (дата обращения: 25.05.2022).

6. Limbo. – Текст. Изображение : электронные // Steam : [сайт]. – 2 августа 2011. – URL: https://store.steampowered.com/app/48000/LIMBO/?l=russian (дата обращения: 25.05.2022).

7. Seasons after Fall. – Текст. Изображение : электронные // Steam : [сайт]. – 2 сентября 2016. – URL: https://store.steampowered.com/app/366320/Seasons\_after\_Fall/ (дата обращения: 25.05.2022).

8. Inmost. – Текст. Изображение : электронные // Steam : [сайт]. – 21 августа 2020. – URL: https://store.steampowered.com/app/938560/INMOST/ (дата обращения: 25.05.2022).

9. Gris. – Текст. Изображение : электронные // Steam : [сайт]. – 13 декабря 2018. – URL: https://store.steampowered.com/app/683320/GRIS/ (дата обращения: 25.05.2022).

10. Ori and the Blind Forest. – Текст. Изображение : электронные // Steam : [сайт]. – 9 июня 2014. – URL: https://store.steampowered.com/app/387290/Ori\_and\_the\_Blind\_Forest\_Definitive\_E dition/ (дата обращения: 25.05.2022).

11. Night in the Woods. – Текст. Изображение : электронные // Steam : [сайт]. – 21 февраля 2017. – URL: https://store.steampowered.com/app/481510/Night\_in\_the\_Woods/ (дата обращения: 25.05.2022).

12. Skul: The Hero Slayer. – Текст. Изображение : электронные // Steam : [сайт]. – 21 января 2021. – URL: https://store.steampowered.com/app/1147560/Skul\_The\_Hero\_Slayer/ (дата обращения: 25.05.2022).

13. Unity [официальный сайт] / Unity Technologies. – США, 2022. – . – URL: https://unity.com/ru (дата обращения: 25.05.2022). – Текст. Изображение : электронные.

14. Unreal Engine [официальный сайт] / Epic Games. – США, 2022. – . – URL: https://www.unrealengine.com/en-US/ (дата обращения: 25.05.2022). – Текст. Изображение : электронные.

15. GameMaker [официальный сайт] / YoYo Games Ltd. – Великобритания, 2022. – . – URL: https://gamemaker.io/ru (дата обращения: 25.05.2022). – Текст. Изображение : электронные.

16. Unity Asset Stor [официальный сайт] / Unity Technologies. – США, 2022. – . – URL: https://assetstore.unity.com/ (дата обращения: 25.05.2022). – Текст. Изображение : электронные.

17. Free Sound. – Текст. Изображение : электронные // Music Techology Research Group : [сайт]. – 2022. – URL: https://freesound.org/ (дата обращения: 25.05.2022).

18. Warrior Free Asset. – Текст. Изображение (подвижное ; двумерное) : электронные // Unity Technologies : [сайт]. – 27 мая 2021. – URL: https://assetstore.unity.com/packages/2d/characters/warrior-free-asset-195707 (дата обращения: 25.05.2022).

## **ПРИЛОЖЕНИЕ А Фрагменты исходного кода игры**

```
Листинг А.1 – Исходный код скрипта Player
using UnityEngine;
using UnityEngine.SceneManagement;
public class Player : MonoBehaviour
{
     //Объявление переменных
     public Rigidbody2D rb;
     public Animator anim;
     public float horizontalMove = 2f;
     public bool facingRight;
     [Header("Параметры предвижения игрока")]
    [Range(0, 10f)] public float jumpForce = 8f;
    [Range(0, 10f)] public float speed = 3f;
     [Space]
     [Header("Параметры касания земли")]
     public bool isGraunded = false;
    [Range(-5f, 5f)] public float checkGroundOffsetY = -1.8f;
     [Range(0, 5f)] public float checkGroundRadius = 0.3f;
     public GameObject jumpSound;
     //Получение компонентов
     private void Start()
     {
         rb = GetComponent<Rigidbody2D>();
         anim = GetComponent<Animator>();
     }
     //Вызывается раз за кадр
     private void Update()
     {
         //Проверка того, касается ли игрок земли для последующего осуществления 
прыжка
         if (isGraunded && Input.GetKeyDown(KeyCode.Space))
\sim \sim \sim Instantiate(jumpSound, gameObject.transform.position, 
Quaternion.identity);
         rb.AddForce(transform.up * jumpForce, ForceMode2D.Impulse);
 }
         horizontalMove = Input.GetAxisRaw("Horizontal") * speed;
         if (horizontalMove < 0 && facingRight)
         {
        Flip();
 }
         else if (horizontalMove > 0 && !facingRight)
\left\{\begin{array}{c} \end{array}\right\} Flip();
 }
         CheckGround();
```

```
 //Проверка того, двигается ли игрок
          if (horizontalMove != 0)
          {
         anim.SetBool("isRunning", true);
 }
          else
          {
         anim.SetBool("isRunning", false);
 }
          if (isGraunded)
              anim.SetBool("isJumping", false);
          else
              anim.SetBool("isJumping", true);
     }
     //Передвижение персонажа с использованием компонента Rigidboy2D
     private void FixedUpdate()
    \left\{ \right. Vector2 targetVelocity = new Vector2(horizontalMove * 10f, 
rb.velocity.y);
         rb.velocity = targetVelocity;
     }
     //Поворот персонажа
     private void Flip()
     {
          facingRight = !facingRight;
         Vector3 theScale = transform.localScale;
         theScale.x * = -1; transform.localScale = theScale;
     }
     //Проверка того, находится ли игрок на земле 
     private void CheckGround()
     {
          Collider2D[] colliders = Physics2D.OverlapCircleAll(new 
Vector2(transform.position.x, transform.position.y + checkGroundOffsetY), 
checkGroundRadius);
          if (colliders.Length > 1)
          {
              isGraunded = true;
          }
         else<br>{
\left\{\begin{array}{c} \end{array}\right.isGraunded = false;
 }
     }
     //Касание врага через коллайдер
     private void OnTriggerEnter2D(Collider2D other)
\mathcal{L} if (other.gameObject.tag == "Enemy")
\left\{\begin{array}{c} \end{array}\right.SceneManager.LoadScene(1);<br>}
 }
     }
}
```
#### Продолжение приложения А

```
using UnityEngine;
using UnityEngine.UI;
public class PlayerCombat : MonoBehaviour
{
     //Объявление переменных
     public Animator anim;
     public Transform attackPoint;
     public float attackRange;
     public LayerMask enemyLayer;
     public Text scoreText;
     public GameObject attackSound;
     public int score;
     //Получение компонентов
     private void Start()
     {
        scoreText.text = score.ToString();
     }
     //Осуществление атаки при нажатии на клавишу «K»
     private void Update()
     {
         if (Input.GetKeyDown(KeyCode.K))
\left\{\begin{array}{c} \end{array}\right. Instantiate(attackSound, gameObject.transform.position, 
Quaternion.identity);
        Attack();<br>}
 }
     }
     //Атака главного персонажа
     public void Attack()
     {
         anim.SetTrigger("attack");
         Collider2D[] hitEnemies = 
Physics2D.OverlapCircleAll(attackPoint.position, attackRange, enemyLayer);
         foreach (Collider2D enemy in hitEnemies)
\sim \sim \simenemy.GetComponent<Enemy>().EnemyDestroy();
              print("sefd");
              score++;
             scoreText.text = score.ToString();
         }
     }
     //Отображение круга attackRange
     private void OnDrawGizmosSelected()
     {
         if (attackPoint == null)
              return;
```
Листинг А.2 – Исходный код скрипта PlayerCombat

#### Продолжение приложения А

```
 Gizmos.DrawWireSphere(attackPoint.position, attackRange);
     }
     //Бонус к общему счету за решение задачи
     public void PuzzleBonus()
     {
         score += 200; scoreText.text = score.ToString();
     }
}
Листинг А.3 – Исходный код скрипта Enemy
using System.Collections;
using System.Collections.Generic;
using UnityEngine;
public class Enemy : MonoBehaviour 
\{ //Объявление переменных
     public float speed; 
     public float positionOfPatrol;
     public bool movingRight = true;
     public bool facingRight;
     public Transform point;
     private void Update()
     {
          Chill();
     }
     //Траектория движения
     public void Chill()
\sim \sim \sim //Проверка того, дошел ли враг до места назначения
          if (transform.position.x > point.position.x + positionOfPatrol)
\left\{\begin{array}{c} \end{array}\right\}movingRight = false;
 }
          else if (transform.position.x < point.position.x - positionOfPatrol)
\left\{\begin{array}{c} \end{array}\right\}movingRight = true;
 }
          //Поворот врага
          if (movingRight)
\sim \sim \sim transform.position = new Vector2(transform.position.x + speed * 
Time.deltaTime, transform.position.y);
              Vector3 theScale = transform.localScale;
             theScale.x = 1;
         transform.localScale = theScale;<br>}
 }
          else
\sim \sim \sim transform.position = new Vector2(transform.position.x - speed * 
Time.deltaTime, transform.position.y);
              Vector3 theScale = transform.localScale;
             theScale.x = -1;
```

```
Продолжение приложения А
```

```
transform.localScale = theScale;<br>}
 }
     }
     //Удаление врага со сцены
     public void EnemyDestroy()
    \{ gameObject.SetActive(false);
     }
}
Листинг А.4 – Исходный код скрипта GameControl
using System.Collections;
using System.Collections.Generic;
using UnityEngine;
//Логическая задача в виде пазла
public class GameControl : MonoBehaviour
{
     //Объявление переменных
     [SerializeField]
     private Transform[] pictures;
     public static bool youWin;
     private PlayerCombat player;
     public GameObject puzzlePanel;
     private int receidBonus = 0;
     //Получение компонентов
     private void Start()
     {
         player = 
GameObject.FindGameObjectWithTag("Player").GetComponent<PlayerCombat>();
         youWin = false;
     }
     //Проверка положения пазла
     private void Update()
     {
         if (pictures[0].rotation.z == 0 &&
             pictures[1].rotation.z == 0 &&
             pictures[2].rotation.z == 0 &&
             pictures[3].rotation.z == 0 &&
             pictures[4].rotation.z == 0 &&
        pictures[5].rotation.z == 0 )
\left\{\begin{array}{c} \end{array}\right. puzzlePanel.SetActive(false);
             Time.timeScale = 1f;
             if (receidBonus == 0)
\{ player.PuzzleBonus();
             receidBonus = 1;
 }
 }
     }
}
Листинг А.5 – Исходный код скрипта TouchRotate
using System.Collections;
using System.Collections.Generic;
using UnityEngine;
```

```
//Поворот частей пазла
```

```
public class TouchRotate : MonoBehaviour
\{ public void Rotate()
    \{ if (!GameControl.youWin)
              transform.Rotate(0f, 0f, 90f);
 }
}
Листинг А.6 – Исходный код скрипта ChestLogic
using UnityEngine;
public class ChestLogic : MonoBehaviour
{
     public Animator anim;
     public GameObject puzzlePanel;
     //Проверка на касание игроком объекта
     private void OnTriggerEnter2D(Collider2D other)
\mathcal{L} if (other.gameObject.tag == "Player")
\left\{\begin{array}{c} \end{array}\right. anim.SetTrigger("open");
         }
     }
     public void Puzzle()
     {
         puzzlePanel.SetActive(true);
     }
}
Листинг А.7 – Исходный код скрипта VolumeValue
using System.Collections;
using System.Collections.Generic;
using UnityEngine;
//Настройка громкости
public class VolumeValue : MonoBehaviour
{
     //Объявление переменных
     public AudioSource audioSource;
     private float musicVolume = 1f;
     private void Update()
     {
         audioSource.volume = musicVolume;
     }
     public void SetVolume(float volume)
     {
         musicVolume = volume;
     }
}
Листинг А.8 – Исходный код скрипта QualityLogic
using System.Collections;
using System.Collections.Generic;
using UnityEngine;
```

```
//Настройка графики
public class QualityLogic : MonoBehaviour
\{ public void SetQuality(int qualityIndex)
\left\{\begin{array}{ccc} \end{array}\right\} QualitySettings.SetQualityLevel(qualityIndex);
 }
}
Листинг А.9 – Исходный код скрипта SceneLogic
using System.Collections;
using System.Collections.Generic;
using UnityEngine;
using UnityEngine.SceneManagement;
public class SceneLogic : MonoBehaviour
\{ //Переключение сцен
     private void Start()
     {
          Time.timeScale = 1.0f;
     }
     public void Menu()
     {
          SceneManager.LoadScene(0);
     }
     public void Play()
     {
          SceneManager.LoadScene(1);
     }
     public void Pause()
    \left\{ \right. Time.timeScale = 0f;
     }
     public void Contuine()
    \left\{ \right. Time.timeScale = 1f;
 }
     public void Exit()
    \left\{ \right. Application.Quit();
     }
}
Листинг А.10 – Исходный код скрипта SavePosition
using System.Collections;
using System.Collections.Generic;
using UnityEngine;
public class SavePosition : MonoBehaviour
{
     private float playerX;
     private float playerY;
     private Vector2 spawnPosition;
     //Получение сохраненных координатов
     private void Start()
```
## Окончание приложения А

```
 {
         playerX = PlayerPrefs.GetFloat("x");
         playerY = PlayerPrefs.GetFloat("y");
         spawnPosition = new Vector2(playerX, playerY);
         gameObject.transform.position = spawnPosition;
     }
     //Сохранение местоположения
    public void Save()
     {
         playerX = gameObject.transform.position.x;
         playerY = gameObject.transform.position.y;
         PlayerPrefs.SetFloat("x", playerX);
         PlayerPrefs.SetFloat("y", playerY);
     }
}
```